# **LUDUS Web**

Skemaer, lektier, beskeder og fremmøde

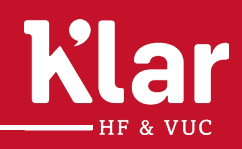

KORSØR SLAGELSE RINGSTED KONTAKT

Skolegade 1, Herrestræde 11, Ahorn Allé 1, Telefon: 58 55 50 50 **HFVUCKLAR.DK** 4220 Korsør 4200 Slagelse 4100 Ringsted E-mail: klar@mail.dk

## **Adgang til LUDUS Web**

For at aktivere dit Login, som du har modtaget/eller modtager i nærmeste fremtid (på SMS), skal du ændre koden på følgende link: vs.ums.itcfyn.dk. Der går ca. ½ time, før den nye kode virker.

Dit login består af dit [UNI-login]@edu.vuc-vs.dk og kan bl.a. bruges til at logge på VUC´s administrative studiesystem, LUDUS Web.

Du kan finde et link til LUDUS Web på vores hjemmeside www.vucklar.dk under hurtig adgang.

Når du skal logge på LUDUS web skal du klikke på knappen "UNI-login".

Under menupunktet "kursist" finder du dit skema

- Hvis du ikke kan ændre din adgangskode henvender du dig i Studieservice.
- Hvis du glemmer din adgangskode, kan du nulstille den ved at sende en SMS til tlf. 5138 0144 med teksten: "kodeord"

#### Menu Meddelelser Lukkedage Fagudbud Undervisningsbeskrivelser Login: **HF & VUC Klar** UNI - Login  $\alpha$ Meddelelser Afdeling: Alle  $\overline{\phantom{a}}$  $\sqrt{6}$  04-09-2019  $\frac{1}{30}$   $\rightarrow$ Dagens ændringer og aflysninger Dagens meddelelser Hold Lærer Lokale THE & VUC Klar - Korsø THE & VUC Klar - Ringsted  $\sqrt{13:30 - 14:15}$ Print via nettet http://papercut.itcfyn.dk:9191/mobile/release Kh-daa01 1908 **ST**  $01$ HF & VUC Klar - Slagelse  $\blacktriangledown$  14:20 - 15:05 Kh-daa01 1908 **ST**  $01$ IF A VUC Klar - Ringsted IF HF & VUC Klar - Slagelse

### Sådan ser LUDUS Web ud, når du er logget på. Denne side hedder "Aktuelt":

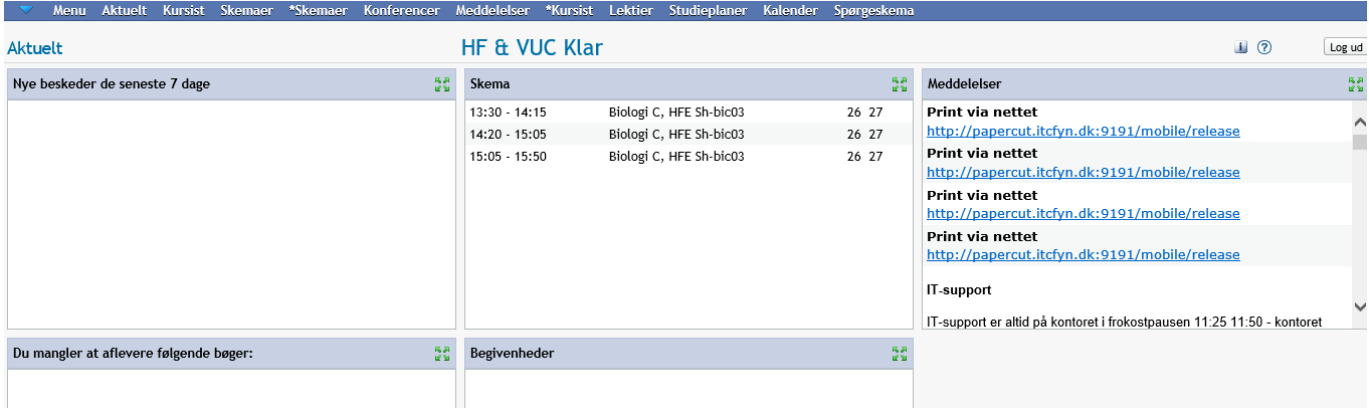

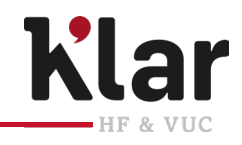

**Brug dit** 

**UNI-login**

KORSØR SLAGELSE RINGSTED KONTAKT Skolegade 1, Herrestræde 11, Ahorn Allé 1, Telefon: 58 55 50 50 **WWW.VUCKLAR.DK** 4220 Korsør 4200 Slagelse 4100 Ringsted E-mail: vucklar@vucklar.dk

### **Fanen "Aktuelt"**

#### **Beskeder**

Beskeder der er sendt til dig fra en medarbejder eller en studerende.

#### **Dagens skema**

Viser dit skema d.d.

#### **Meddelelser**

Her vises meddelelser, som VUC har valgt at lægge på LUDUS Web til alle studerende på én eller flere afdelinger.

#### **Manglende aflevering af bøger**

Her kan du se, hvilke bøger du mangler at aflevere. Husk at Studieservice skal have lidt tid til at registrere dine bøger afleveret, før det er synligt på LUDUS Web.

#### **Begivenheder**

Din lærer eller Studieservice kan tilføje en begivenhed til dit skema. Dit skema består af planlagt undervisning for hele skoleåret samt eksamen (når den tid kommer).

Det kan være ekstra undervisning, spørgetimer op til eksamen etc.

### **Fanen "Kursist"**

I "Kursist" kan du se dit skema uge for uge ved at benytte pilene eller bladre i ugerne. Du kan også se dine lektier, og evt. registrere fravær. Det hører du mere om, når du begynder på din uddannelse.

Ved at klikke på den blå pil øverst i venstre hjørne får du mulighed for at se din infoboks og sende en besked, fx. til din lærer.

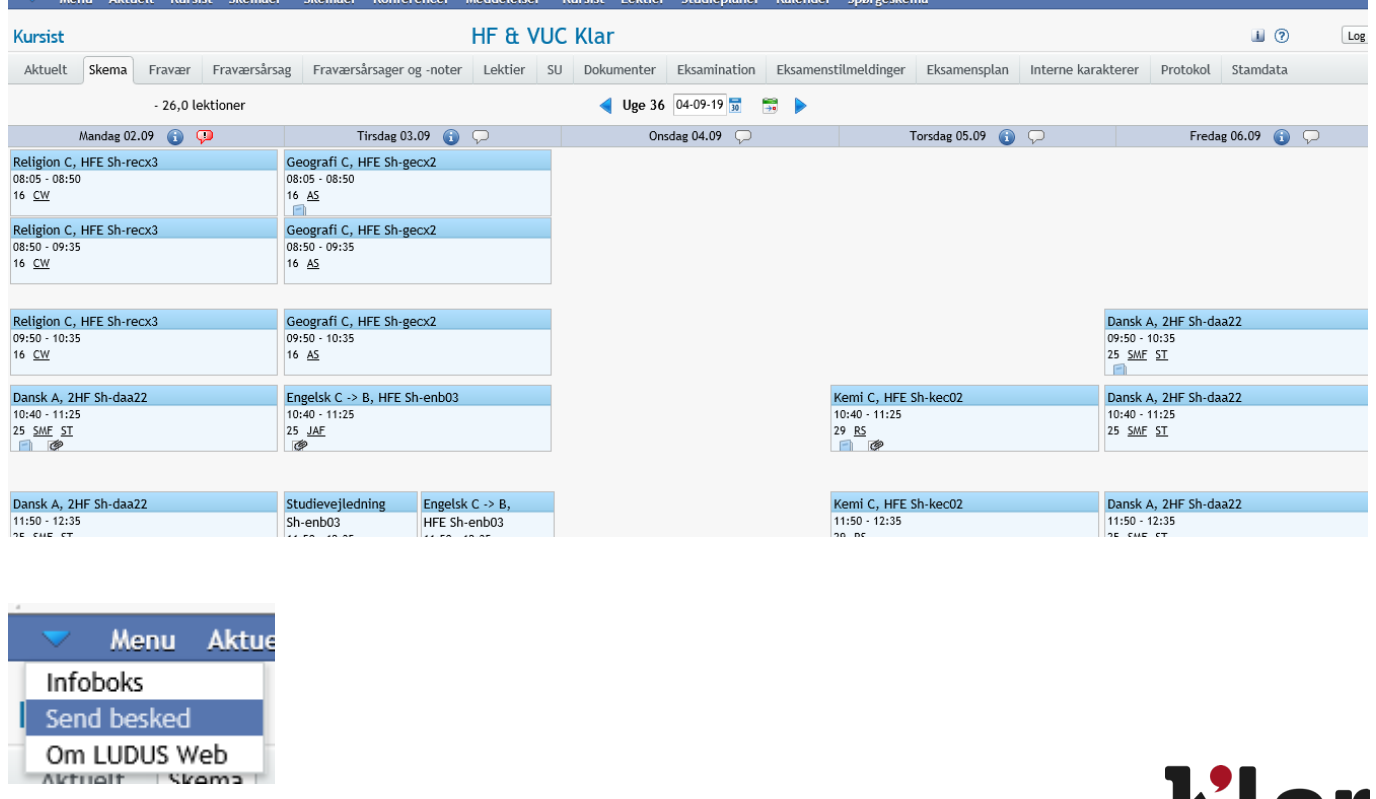

### **Tjek dit skema, fremmøde og beskeder**

KORSØR SLAGELSE RINGSTED KONTAKT Skolegade 1, Herrestræde 11, Ahorn Allé 1, Telefon: 58 55 50 50 **WWW.VUCKLAR.DK** 4220 Korsør 4200 Slagelse 4100 Ringsted E-mail: vucklar@vucklar.dk

HF &